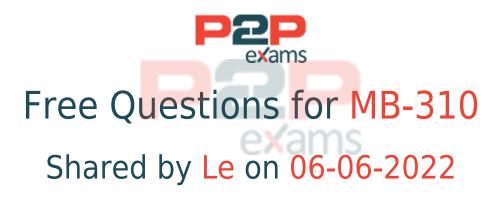

## For More Free Questions and Preparation Resources

Check the Links on Last Page

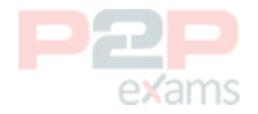

# Question 1

Question Type: MultipleChoice

Case Study: Mix Questions

### **Mix Questions**

MB-310 Mix Questions IN THIS CASE STUDY

A company plans to implement Dynamics 365 Finance. The company manages a high volume of customers. The finance team wants to enable the following capabilities for each set of customers:

- \* Create sales budgets.
- \* Generate trade statistics such as weekly sales.
- \* Define ledger posting.
- \* Define terms of payment.

You need to select functionality that defines clusters of customers.

Which configuration should you select?

#### Options:

- A- Customer posting profiles
- B- Customer payment terms
- C- Customer sales agreements
- D- Customer groups

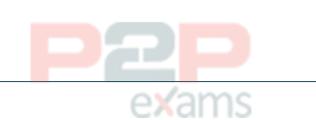

## Question 2

Answer:

D

Question Type: DragDrop

Case Study: Mix Questions

## **Mix Questions**

MB-310 Mix Questions IN THIS CASE STUDY

A company that sells computer equipment uses Microsoft Dynamics 365 Finance. The company is

creating bundles that include a computer and a three-year warranty.

The company configures revenue recognition.

You need to configure revenue types for the bundle components.

Which revenue type should you use? To answer, drag the appropriate revenue types to the correct components. Each revenue type may be used once, more than once, or not at all. You may need to drag the split bar between panes or scroll to view content.

NOTE: Each correct selection is worth one point.

| Revenue types                                      | Answer Area |                                   |              |
|----------------------------------------------------|-------------|-----------------------------------|--------------|
| Essential Nonessential Post contract support (PCS) |             | Component<br>Computer<br>Warranty | Revenue type |
|                                                    | exams       |                                   |              |

#### Answer:

See the Answer in the Premium Version!

## Question 3

#### **Question Type: Hotspot**

Case Study: Mix Questions

### **Mix Questions**

#### MB-310 Mix Questions IN THIS CASE STUDY

A company implements expense management in Dynamic employee travel expenses.

The current per diem setup on the Expense management parameters page is as follow:

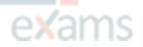

| 9 | Standard view V               |                                 |                                       |                                                      |   |  |  |  |
|---|-------------------------------|---------------------------------|---------------------------------------|------------------------------------------------------|---|--|--|--|
| 7 | Expense management parameters |                                 |                                       |                                                      |   |  |  |  |
| 2 | General                       | Set up defaults for per die     | r per diem rate tiers                 |                                                      |   |  |  |  |
| 3 |                               | FIRST DAY AND LAST DAY DEFAULTS | MEAL REDUCTIONS                       | PER DIEM ROUNDING                                    |   |  |  |  |
| = | Financial                     | Minimum hours for per diem      | Reduction in percentage for breakfast | Per diem rounding                                    |   |  |  |  |
|   |                               | 0.00                            | 0.00                                  | Normal rounding                                      | ~ |  |  |  |
|   | Per diem                      | Meal percent                    | Reduction in percentage for lunch     |                                                      |   |  |  |  |
|   |                               | 0.00                            | 0.00                                  | PER DIEM CALCULATION<br>Base per diem calculation on |   |  |  |  |
|   |                               |                                 | 9 <del>10111111111111111</del>        | Base per diem calculation on                         |   |  |  |  |
|   | Fax cover pages               | Hotel percent                   | Reduction in percentage for dinner    | Calendar day with time                               | ~ |  |  |  |
|   |                               | 0.00                            | 0.00                                  |                                                      |   |  |  |  |
|   | Anti-corruption               | Other percent                   | Calculate meal reduction by           |                                                      |   |  |  |  |
|   |                               | 0.00                            | Meal type per trip 🗸 🗸                |                                                      |   |  |  |  |

Use the drop-down menus to select the answer choice that that answers each question based on the information presented in the graphic.

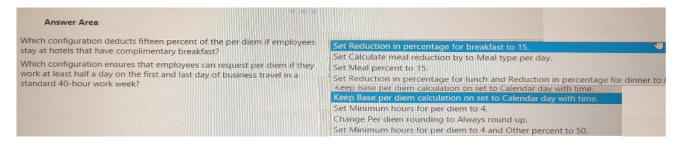

#### Answer:

See the Answer in the Premium Version!

### Question 4

**Question Type: OrderList** 

Case Study: Mix Questions

### **Mix Questions**

MB-310 Mix Questions IN THIS CASE STUDY

You manage customer credit and collections in a Dynamics 365 Finance implementation.

At the beginning of each month, you must send collection letters to customers whose payments are overdue.

You need to configure the collection letter functionality.

Which four actions should you perform in sequence? To answer, move the appropriate actions

from the list of actions to the answer area and arrange them in the correct order.

| Actions                                                            |                   |
|--------------------------------------------------------------------|-------------------|
| Create a customer group.                                           | $\odot$           |
| Define the collection letter sequence.                             | $\forall$         |
| Link the collection letter sequence to a customer posting profile. | $\langle \rangle$ |
| Post the collection letter.                                        |                   |
| Generate the collection letter.                                    |                   |

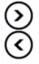

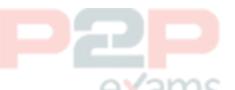

Answer area

#### Answer:

Define the collection letter sequence.Link the collection letter sequence to a customer posting profile.Post the collection letter.Generate the collection letter.

### Question 5

Question Type: MultipleChoice

Case Study: Mix Questions

## **Mix Questions**

MB-310 Mix Questions IN THIS CASE STUDY

You are implementing Dynamics 365 Finance.

You commonly complete the sale of goods across international borders.

You need to configure the system.

What should you use?

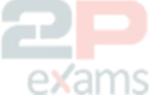

#### Options:

- A- purchase agreement
- B- bank statements
- C- letters of credit
- D- promissory note

Answer:

# Question 6

Question Type: MultipleChoice

Case Study: Mix Questions

# Mix Questions

MB-310 Mix Questions IN THIS CASE STUDY

You are implementing Dynamics 365 Finance.

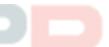

You must configure a more accurate cash flow forecast related to sales tax. The sales tax calculation should be based on the expected transaction amounts and dates.

You need to configure the cash flow forecast.

Which setup should you use?

#### Options:

- A- Purchasing forecast defaults
- B- Bridging accounts
- C- Dependent accounts
- D- Sales forecast defaults

#### Answer:

D

# Question 7

Question Type: MultipleChoice

Case Study: Mix Questions

## **Mix Questions**

#### MB-310 Mix Questions IN THIS CASE STUDY

A client warns general journals to be used only to post ledger-type Transactions.

You need to set up Journal configuration to achieve the requirement.

Solution: Set up the journal control to specify the account structure and ledger segment.

Does: The solution meet the goal?

| Options:                      |       |  |
|-------------------------------|-------|--|
| A- Yes                        |       |  |
| B- No                         |       |  |
|                               |       |  |
| Answer:                       |       |  |
| A                             |       |  |
| Question 8                    | exams |  |
| Question Type: MultipleChoice |       |  |
| Case Study: Mix Questions     |       |  |

## **Mix Questions**

MB-310 Mix Questions IN THIS CASE STUDY

A company uses the credit and collections features of Dynamics 365 Finance to track invoices and incoming payments from customers.

You need to configure the automatic collection task.

Which two options should you configure? Each correct answer presents part of the solution.

NOTE: Each correct selection is worth one point.

#### Options:

- A- Quiet days
- B- Aging period definitions
- C- Process hierarchy
- D- Posting profiles

#### Answer:

A, C

# Question 9

Question Type: MultipleChoice

Case Study: Mix Questions

## **Mix Questions**

MB-310 Mix Questions IN THIS CASE STUDY

A company configures Dynamics 36S Finance to collect and report sales tax horn customers. The company calculates the sales tax amount needed to pay a vendor for taxable items and expenses.

The company is required by law <mark>to</mark> accrue and pay use tax. You add a new vendor in an existing, region.

You need to configure the system to accrue use tax for the new vendor.

Which three actions should you take? Each correct answer presents part of the solution.

NOTL Each coned selection is worth one pant.

#### Options:

A- Create a new tax group for the use tax.

- B- Create a new tax code for the use tax.
- C- Configure the use tax payable for the main account into the ledger posting group.
- D- Add a tax code to the tax group with the use tax option set to Yes.
- E- Create a new tax authority for the use tax.
- F- Add a tax code to the item sales tax group.
- G- Create a new settlement period for the use tax.

#### Answer:

A, C, F

# Question 10

Question Type: MultipleChoice

Case Study: Mix Questions

## **Mix Questions**

#### MB-310 Mix Questions IN THIS CASE STUDY

A company uses Microsoft Dynamics 365 Finance. You create revenue allocation schedules for items

You need to link a revenue allocation schedule to an item.

Which two pages should you use? Each correct answer presents a complete solution

NOTE: Each correct selection is worth one point.

#### **Options:**

- A- Item posting profile
- B- Charges group
- C- Released item
- D- item group
- E- Revenue allocation journal

#### Answer:

C, D

# Question 11

Question Type: MultipleChoice

Case Study: Mix Questions

#### **Mix Questions**

MB-310 Mix Questions IN THIS CASE STUDY

Note: This question is part of a series of questions that present the same scenario. Each question in the series contains a unique solution. Determine whether the solution meets the stated goals. Some question sets might have more than one correct solution, while others might not have a correct solution.

After you answer a question in this section, you will NOT be able to return to it. As a result, these questions will not appear in the review screen.

A customer uses Dynamics 365 Finance.

notices incorrect postings to the ledger entered via journal.

The system must enforce the following:

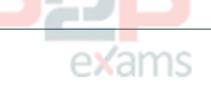

Expense accounts (6000-6998) require department, division, and project with all transactions. Customer dimension is optional.

Revenue accounts (4000-4999) require department and division and allow project and customer dimensions.

Liability accounts (2000-2999) should not have any dimensions posted.

Expense account (6999) requires department, division, project and customer dimensions with all transactions.

You need to configure the account structure to meet the requirements.

Solution:

Configure one account structure with department, division, project and customer dimensions.

Configure asterisks in all columns for Expense accounts (6000-6999), Revenue accounts (4000-4999), and Liability accounts (2000-2999).

Does the solution meet the goal?

#### Options:

A- Yes

B- No

#### Answer:

В

#### Explanation:

As asterisk in all dimension columns would mean that a value must be configured for all dimensions.

https://docs.microsoft.com/en-us/dynamics365/finance/general-ledger/configure-account-structur es

To Get Premium Files for MB-310 Visit

https://www.p2pexams.com/products/mb-310

For More Free Questions Visit https://www.p2pexams.com/microsoft/pdf/mb-310

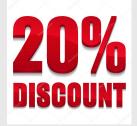

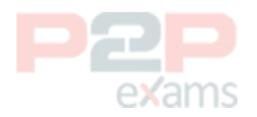